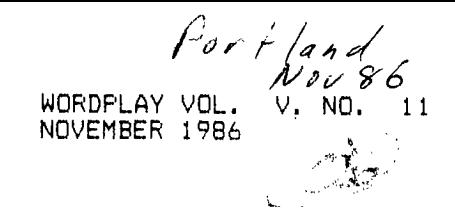

Wordpla  $F. D. BDX 15037$ POPTLAND, OREGON 97215

THE PUNN NEWSLETTER

### NOMINATIONS REPORTED

At the October meeting of the PUNN board the Nominatons Committee reported their<br>recommendations for 1987 FUNN Officers:

PRESILENT: DUANE GOODMAN. Duane has served in various capacities including Treasurer, Chairman of BBS Committee, and his current position of Vice Fresident

VICE PRESIDENT: KEITH FAST. Keith has also served in several positions, most<br>recently as our current Treasurer, where<br>he has carried on the fine level of services established by Duane

<u>TREASURER</u>: MIKE KING. A member over two years, Mike has contributed an enormous amount of time and effort the programming of the PUNN BBS, and is active in workshops.

SECRETARY: DON BARKER. Don is retired and has much time and energy to devote to getting things done for the Users Group, and is willing to serve.

The committee feels this is a well balanced ticket. These nominees, as well as nominations (or volunteers) from the floor will be presented at the November 4th PUNN meeting. Elections will be held at the December 2nd meeting.

Our current President, Cricket Raybern, who has served us so well over the past two years has agreed to serve in the capacity of Director-at-Large, for which we thank her.

#### ∗  $\pmb{\ast}$ FOR SALE - BEST OFFER  $\boldsymbol{\ast}$  $\ast$  $\pmb{\ast}$ MYARC 512K CARD  $\pmb{\ast}$ x LIKE NEW! ! ж  $\dot{\mathbf{x}}$ COMPATIBLE WITH NEW GENEVE  $\mathbf{r}$

CALL

x

\*

 $\boldsymbol{\ast}$ 

 $\star$ 

ANDY LENGYEL 771-4427

### QUICK GLIMPSES OF THE SEATTLE FAIR BY AL KINNEY

\* COMPUTE! magazine is dropping its<br>rather meager coverage of the TI.<br>Cheryl (REGENA) Whitlaw announced that she would continue to write and market her own programs, but on a much smaller scale than in the past. She is going to devote more time to family.

\* CHRIS BOBBIT of ASGARD software is working steadily to release new software for the TI.

\* CRAIG MILLER of MILLER GRAPHICS made an announcement, of sorts, about a new<br>project he is working on. This is<br>supposed to be something that will bring FULL IBM PC compatibility to your lowly TI-99/4A ... hardware and software. I guess I'm in the awkward stage. I know just enough about computers to know that is gonna be real difficult, given the<br>differences in hardware and software.<br>Otherwise, maybe I don't know enough, and it will be THE product everyone has been waiting for...

\* LOU PHILLIPS of MYARC had a working prototype of his much discussed, little<br>understood GENE'VE 99/4A compatible. The news <for me> is that I really was impressed, and hope that it becomes fact and doesn't fizzle! The machine will bring a whole new dimension to the term<br>'home computer.' It is intended to be a<br>complete package, with nothing extra to buy. That means you will receive the<br>board, keyboard and necessary software<br>and documentation to be able to use it immediately upon receipt. The critical<br>question is STILL, "WHEN?" It is now a month since the Seattle Fair, and the<br>amount of traffic on COMPUSERVE in regard to it, is underwhelming! Lou<br>really expected to be shipping by now, I believe, the only delay being a complex Gate Array, that is the heart of the<br>MYARC operating system. Low candidly admitted that shipping for the upcoming Christmas shopping period **WAS** an. absolute must!

\* JIM HORN, System Operator (SYSOP) of the TI Forum on Compuserve announced the<br>formation of the FIRST Gene've Users<br>Group. Talk about being optomistic!! The stated purpose of the group is to<br>promote use and support for the new MYARC machine, but anyone will be welcome to participate.

If you didn't go, you shoulda'!'

×

 $\pmb{\ast}$ 

 $\pmb{\ast}$ 

PRBASE VERSION 2.0 SY DUANE GOODMAN

Not having used PRBASE, Version 1.0, I am unable to point out the differences between 1.0 and 2.0 other than what is included in the documentation. So this review will be mostly on what 2.0 will do for you.

PRBASE comes on two SSSD diskettes. Disk one has the programs needed for setting up (CREATE) and running (PRBASE) the program. There are 15 files in this group for a total of 353 sectors. Disk two consists of one file which contains all of the documentation for PRBASE. This file is 357 sectors long. Included on disk one is a file called PRINTFILE which will print out the data file.

The first thing you will want to do is make a backup of both disks. Then print the documentation file, as you will need to read it over before you start to set up your data base and you will refer to it many times in the process.

Equipment needed for PRBASE is as follows.

TI 99/4A with 32K Single Disk Drive (two work better!)

and one of the following cartridges:

X-BASIC Editor Assembler

Mini Memory TI-Writer

Optional, but needed to make full use of the system is an RS232 interface and printer.

After loading the program you are presented with a 3 item menu.

- 
- 1. Is the creation menu.<br>2. Is the data base mana
- 2. Is the data base management<br>3. Is to exit back the the TI 3. Is to exit back the the TI title screen.

The first time through you will be required to select option one of this menu so that you may design your data entry screen and your report formats. The creation menu looks like this:

### CREATION MENU

- 1. to Select Data Disk Drive
- 2. Format Data Diskette<br>3. Design Data Screen
- 3. Design Data Screen<br>4. Design Tabular Repo
- 4. Design Tabular Reports<br>5. Design Mailing Labels
- 5. Design Mailing Labels
- 6. Set Printer Codes
- 7. Set System Options
- Exit

Option one on this menu will let you tell the program which drive your data disk is in.

Option two formats the data disk. PRBASE uses a non-standard format for the data disk which is not readable with the DOS. To back up or copy your data disk:, you will need to use a "sector" copy program. MASSCOPY works fine, as does the sector cm - , of DM1000. Also included with PRBAEE is a utility program which will do this (mare on that later).

Option three is where you will do most of your work. This is where you design the format of your data input screen. You are presented with a list of special characters while designing your data screen which serve to your data screens more appealing to the eye. Fields are marked off by typing paired brackets or braces where you wish your data to appear when using the main PRBASE program. You may have up to a total of 32 fields which total no more than 255 characters. This is "one" data record. A SSSD system will hold 350 data records. Double sided diskettes hold as many as 710 records.

Option four is where you design you tabular reports. You may have up to 5 different tabular report forms. This allows you to set up your output for things such as Rolodex cards, tabular reports such as our one across mailing list for the club. You can also have this information go to a disk file which will allow you to create a mail merge file for use with the mail merge option of TI-WRITER. PRBASE opens the disk: file in the UPDATE mode which allows you to make multiple searches and output them all to the same file if you so desire.

Option five is used to create your mailing label output. You only have one format to create here.

Option six allows you to set special printer codes to change the style and print size of your reports without leaving the PRBASE environment.

Option seven lets you select your drive for your data disk, and change your output from printer to disk, etc. .

Option eight exits to the TI title screen.

USING YOUR DATA BASE:

After you finish designing your data input screen, then you can go to work entering your data. This you do by selecting item #2 from the main PRBASE menu. Data input is fast, and the sort and print routines are the quickest that I have ever seen.

To sort a data disk of 350 records takes approximately 35 seconds. Data may be retrieved with three search methods: Global disk search, Field disk search, and the super fast memory Index search. The memory Index search will find the data requested in under 1 second! Data found with these search methods may be output to your printer or disk file as screen dumps, tabular reports, or oneor two-across mailing labels, and may be incorporated into other documents with use of any Display/Variable BO text editor. Data may be sorted by any field in seconds with the S command. You may also use the new selective indexing feature which allows you to sort on two different fields and therefore quickly isolate portions of your data base.

You have 18 single key commands and 11 double key commands available to help you in manipulating your data. If you think that this is a lot to remember, never fear. One of the single key commands is (H)elp which displays all of the commands except for 4 or the double key commands. This screen is instantly available and just as instantly removes itself with a FCTN 9 command.

There is a set of PRBASE UTILITIES written by John A. Johnson. They contain a menu with the following options: Copy Database Header (sectors 1-9), Copy a Group of Records, Copy a Single Record, Search and Select Records, Sort and Rewrite to Copy, Configure Drives, And Exit Program. Most are self-explanatory and are covered in the docs that come with the program. These utilities and docs are now included on the PRBASE disk.

### PERSONAL THOUGHTS:

I admit to a certain amount of frustration when I first tried to use PRBASE. The discussion of Report Vector Tables and Report Format Design screens were a little confusing on the first. try. After I set up a personal data base for home use, I then went back and set up a data base for the User Group mailing list. I finished designing the<br>innut screen in 10-15 minutes . From input screen in 10-15 minutes . there I basically let the program design the tabular report, just deleting what I did not want on the final printout. You need to give some consideration to how you want your tabular printout to look when you design your data input screen. This will make the the process much simpler.

Overall, I feel that PRBASE is an excellent program, that is fairly easy to setup. After creating your data base the program is super fast and extremely easy and pleasing to use. The only negative thing I can think of, is that it would be nice to have a header at the beginning of each page instead of just at the first page.

All in all, this is well worth (many times over) the \$10.00 that the author is asking you to send for his work. Please send the \$10.00 to:

> William Warren 2373 Ironton St. Aurora, CO 80010

Or if you wish, you may pay the money to the PUNN treasurer, and he will send one check to Mr. Warren for the total of all received along with your name and address so that Mr. Warren can put you on his address list to be notified in case of future updates.

# PUNN PAPER DRIVE NETS BIG BUCKS **EY AL KINNEY**

Our paper drive last month netted the User Group Treasury over \$25.00. Not bad, considering the low response to the drive. Seems like this is a good way for us to accomplish two things at once: First, we get the garage emptied out and Second, we benefit the Group. Maybe next time there will be a larger turnout and we will make even more. Special Thanks to Jim Smith for volunteering the use of his van. Against all my predictions, he was able to carry all the paper we collected.

# **BASIC EASIC2 WHAT'S IN A STRING? By Tom Nellis, Northcoast 99ers**

**How many times have you seen a statement similar to this.** 

**10 Aie THIS IS A TEST'** 

**The value of A\$ is now equal to whatever is in between the quotes. A\$ will remain unchanged unless the program or user of the program alters** its **value.** 

**The version of Basic TI has provided with the 99/4A console has 8 commands that allow you to manipulate strings in a**  variety of ways. These commands are ASC, CHR\$, LEN, POS, **RPT\$, SECS, STRS, and VAL. Some other versions of Basic offer a few more commands, but these 8 will do the job nicely.** 

**The first four commands that we will examine are ASC, LEN, POS and VAL. What you should notice about these four commands is that the perform some type of function and return a numeric value. This is the reason their are no '\$' trailing these commands.** 

**A simple review of these commands follow:** 

**ASC Returns the ASCII character code for the first character in the string.** 

**AWTHIS IS A TEST' PASC(AS) 'A' will now equal 84, The ASCII value of the letter "P. '1' is the first character in the string AL** 

**LEN Returns the total number of characters in the string.** 

**AWTHIS IS A TEST' A=LEN(A\$) 'A' will now equal 14. The total number of characters in the string 'AS".** 

**POS Returns the position of the string you are looking for.** 

**AWTHIS IS A TEST' A=POS(AWIS',1) 'A' will equal 3. This number is the starting place of the first occurrence of 'IS'.** 

**A=POS(AWIS",4) 'A' will now be equal to 6. The number 4 in the above example indicates the starting position in the string where the computer will be looking for 'IS'.** 

**VAL This is used to convert a string value to a numeric value. A\$='12345' A=VAL(A\$) 'A' is now equal to 12345. You can now perform calculations on 'A'. The next four commands return a string value. This is the reason for the 4'. CH\*1 This is used to convert a number to an** ASCII **character. X=65**  BS=CHR\$(X) **PRINT B\$ B\$ now equals 'A'. The ASCII value of the letter 'A' is**  65. **RPTS This command must have a use but I haven't had to use it yet.**  BS="TESTING \* **CORPT\$(13,3) PRINT C\$ `TESTING TESTING TESTING ' should be the answer. The number 3 indicates how many repetitions of the B\$ you would like. E\_ES This command is used to direct a string.** You specify **the string 'As', the position in the string you want to start at '6' and how many characters you want '2'. AWTHIS IS A TEST' BOSEGCA\$,6,2) PRINT B\$ 'IS' is the answer. The word 'IS' starts in the 6th position and is 2 characters long.**  STR\$ This command is the opposite of the VAL command. It **will convert a numeric constant or variable to a string**  value.  $X = 65$  $A$ s=STR\$ $(X)$ PRINT AS '65' is the answer. You **cannot perform any type of arithmatic on it.** 

I hope that I have shed a little light on these commands **when it comes to** using functions. In the next article I will show you how these commands are used in a program.

TIPS FROM THE TIGERCUB

#39

Copyright 1986

TIGERCUB SOFTWARE 156 Collingwood Ave. Columbus, OH 43213

Distributed by Tigercub Software to TI-99/4A Users Groups for promotional purposes and in exchange for their newsletters. May be reprinted by non-profit users groups, with credit to Tigercub Software.

Over 130 original programs in Basic and Extended Basic, available on casette or disk, only \$3.00 each plus \$1.50 per order for PPM. Entertainment, education, programmer's utilities. Descriptive catalog \$1.90, deductable from your first order.

Tips from The Tigercub, a full disk containing the complete contents of this newsletter Nos. 1 through 14, 50 original programs and files, just \$15 postpaid. Tips from the Tigercub Vol. 2, another diskfull, complete contents of Nos. 15 through 24, over 69 files and programs, also just \$15 postpaid. **aafia\*\*\*\*faffiat\*\*\*\*11,\*\*\*if** 

 $\ddot{\bullet}$ \* Tips from the Tigercub \*  $\ge$  Vol. 3 is now ready.  $\equiv$ \* Another 62 programs,  $\overline{\mathbf{z}}$ routines, tips, tricks.  $\pm$  $\pm$  from Nos. 25 thru 32.  $\pm$ \* Also \$15 postpaid. Any \*  $\pm$  two Tips disks \$27 or  $\pm$  $\pm$  all 3 for \$35 postpaid.  $\pm$  $\overline{a}$  and a set of  $\overline{a}$  and  $\overline{a}$  and  $\overline$ **faii\*\*\*\*\*\*\*\*Iifff\*\*\*\*\*\*\*\*\*\*f**  Nuts & Bolts (No. 1), a full disk of 180 Extended Basic

utility subprograms in merge format, ready to merge into your own programs. Plus the Tigercub Menuloader, a tutorial on using subprograms,

and 5 pages of documentation with an example of the use of each subprogram. All for just \$19.95 postpaid.

Nuts & Bolts No. 2, another full disk of 188 utility subprograms in merge format, all new and fully compatible with the last, and with 10 pages of documentation and examples. Also \$19.95 postpaid, or both Nuts Bolts disks for \$37 postpaid.

Tigercub Full Disk Collections, just \$12 postpaid! Each of these contains either 5 or 6 of my regular \$3 catalog programs, and the remaining disk space has been filled with some of the best public domain programs of the same category. I am NOT selling public domain programs - my own programs on these disks are greatly discounted from their usual price, and the public domain is a FREE bonus!

TIGERCUB'S BEST, PROGRAM-TUTOR, PROGRAMMER'S UTILI-TIES, BRAIN GAMES, BRAIN TEASERS, BRAIN BUSTERS!, MANEUVERING GAMES, ACTION REFLEX AND CONCENTRATION, TWO-PLAYER GAMES, KID'S GAMES, MORE GAMES, WORD GAMES, ELEMENTARY MATH, MID-DLE/HIGH SCHOOL MATH, VOCAB-ULARY AND READING, MUSICAL EDUCATION, KALEIDOSCOPES AND DISPLAYS

For descriptions of these send a dollar for my catalog!

Answer to last month's challenge - for the longest possible one-liner, run the following 'program to write a program' - 188 OPEN #1: DSK1.LON6", VARI ABLE 163,OUTPUT 111 FOR J=1 TO 79 :: M\$=M\$&C HR\$(149)&CHR\$(1311):: NEXT J :: M\$=CHR\$(254)&CHR\$(254)&M\$ &CHR\$(149)&CHR\$(0):: PRINT # 1:M\$ :: PRINT #1:CHR\$(255)&C HR\$(255):: CLOSE #1

Then enter NEW, then MERGE DSK1.LON6, then LIST - over 34 lines long! But that one doesn't do anything, so try this -

100 OPEN #1:"DSK1.LONG", VARI ABLE 163,OUTPUT

 $110$  FOR J=1 TO 52 :: M\$=M\$&C HR\$(162)&'X'&CHR\$(130):: NEX T J M\$=CHR\$(254)&CHR\$(254 )1(MUCHR\$(162)&"X"&CHR\$(0):: PRINT #1:M\$ :: PRINT #1:CHR \$(255)&CHR\$(255):: CLOSE #1

Again enter NEW, and MERGE DSK1.LONG, then RUN. You'll get a message BREAKPOINT IN 32510 (don't ask me why! Can anyone tell me?) but just enter RUN again. Then LIST it - over 24 lines long!

Explanation? Programs are saved in token code similar to MERGE format code. The maximum length of a record is 163 bytes - which is why MERGE files are D/V 163. The token for RANDOMIZE is ASCII 149, for the double colon is 130. Repeating that 79 times takes only 158 bytes, plus one more RANDOMIZE, the twobyte tokenized line number and the mandatory ASCII f to end the record, totals 162.

Here's a spooky one for Hallowe'en -198 CALL CLEAR :: CALL MA6NI FY(4):: CALL SCREEN(2) ! The Blob by Jim Peterson 110 CALL CHAR(96,RPT\$03C7EF FFFFFFF7E3C',4)):: J=-1 120 FOR L=1 TO 28 :: CALL SP RITE(#L, 96, 16, L\*4+2f, 1f, f, L+ 8):: NEXT L 138 FOR L=1 TO 28 :: CALL MO TION(\*L,I,L\*J):: NEXT L 148 J=J=-1 :: 60TO 139

Wes Johnston published an unusual sprite 2-liner in the Charleston Area 99ers newsletter. It is based on a CALL LOAD which freezes all sprite motion until they are turned loose by another CALL LOAD -

111 R=PI\*2/28 :: CALL CLEAR CALL SCREEN(2):: CALL INI <sup>T</sup>11 CALL LOAD(-31806,96):: FOR  $i=1$  TO 28 :: CALL SPRITE (#1,46,16,96,128,COS(I\*R)\*11

 $,SIN(IER) = 10$ ):: NEXT I 110 CALL LOAD(-31806,0):: GO TO 110

You might like to try adding my ";ewels" to that -I11 FOR CH=33 TO 61 1: FOR A  $=1$  TO 4 :: X=INT(8\*RND+1):: T8=SEG\$( <sup>1</sup> 18243C425A667E81 <sup>1</sup> ,X  $*2-1, 2)$ :: A\$=A\$&T\$ :: B\$=T\$& B\$ :: NEXT A :: CALL CHAR(CH ,A088):: A\$,B8=" :: NEXT C H

110 R=PI\*2/28 :: CALL CLEAR CALL SCREEN(2):: CALL INI :: CALL LOAD(-31816,96):: FOR I=1 TO 28 :: CALL SPRITE (#1,32+I, INT(14\*RND+3), 96, 12 8,COSII\*R)\*10,SIN(I\*R)\*11):: NEXT I

120 CALL LOAD(-31816,0):: SO TO 120

Also try CALL MAGNIFY(2)

And, here is a companion program to the TAKE AWAY in Tips #35 - 110 CALL CLEAR :: CALL TITLE

(5,'ADD & CARRY')!by Jim Pet erson DISPLAY AT(3,10):'COPYRI 6HT':TAB(111);'TIGERCUB SOFTW ARE":TAB(11);"FOR FREE":TAB( 111);'DISTRIBUTION':TAB(11);'

SALE PROHIBITED' 121 CALL PEEK(-28672,A0):: I

F A8=0 THEN 161 131 DATA FINE,N0,600D,UHOH,R

IGHT,TRY AGAIN,YES,THAT IS N OT RIGHT 140 FOR J=1 TO 4 :: READ RIG HT\$(J),WRON6\$(J):: NEXT J 159 FOR D=1 TO 1888 :: NEXT

D :: CALL DELSPRITE(ALL) 168 CALL CLEAR :: CALL CHAR( 95,'FFFF'):: CALL MAGNIFY(2) :: RANDOMIZE :: CALL SCREEN( 14):: FOR SET=5 TO 8 :: CALL COLOR(SET,16,1):: NEXT SET 178 CALL CHAR(128, "E78842881 8197E9191E798428899423CE7894 28199423C01E7084218813C4288"

# 181 CALL CHAR(124, "SESSS4S15 00708007000208900E01000\*)

190 DISPLAY AT(3,8):'ADD AND CARRY' :: CALL CHAMELEON 200 CALL COLOR(14,2,2):: CAL L HCHAR(4,4,143,2):: CALL HC HAR(5,4,143,2):: CALL SPRITE (#25,120,11,25,25)

WORDPLAY VOL. V, NO. 11 NOVEMBER 1986

-1

```
218 T=T+1 :: IF T=6 THEN T=8
:: 60TO 259
220 Z=INT(8=RND+2):: IF Z=22
THEN 220 ELSE 22=2
238 Y=INT(Z#RND) 11 IF Y=Y2 T
HEN 230 ELSE Y2=Y :: X=Z-Y
249 N=1 :: 60SUB 479 :: 60TO
219
258 T=T+1 :: IF T=11 THEN T=
9:6010.299269 X=INT(19*RND):: IF X=X2
THEN 260 ELSE X2=X
270 Y=INT(10*RND):: IF Y=Y2
OR X+Y<18 THEN 268 ELSE Y2=Y
 1: 7 = X+Y288 N=1 :: GOSUB 478 :: GOTO
 251
298 T=T+1 :: IF T=11 THEN T=
1:: 6010 331388 X=INT(9#*RND+1#):: IF X=
X2 THEN 311 ELSE X2=X
318 Y=INT(99*RND+19):: IF Y=
Y2 THEN 319 ELSE Y2=Y :: Z=X
+Y320 N=2 :: 60SUB 470 :: 60TO
 299
330 X=INT(900=RND+100):: IF
X = X2 THEN 339 ELSE X2 = X349 Y=INT(990 *RND+199):: IF
Y=Y2 THEN 348 ELSE Y2=Y :: Z
= 1 + Y359 N=3 :: 60SUB 479 :: 60TO
 331
360 R=96 :: CC=96 :: FOR J=1
 TO N :: CALL SPRITE (#J, 48+A
(J), 11, R, CC):; CC=CC+16::NEXT J
370 R=116 :: CC=96 :: FOR J=
1 TO N :: CALL SPRITE(#4+J,4
8+B(J), 11, R, CC):: CC=CC+16:I NEXT J
389 CALL HCHAR(18, 12, 95, N#3)
:: CC=CC-16 :: CALL SPRITE(#
22.43.16.R.BO):: RETURN
398 R=148 :: FOR J=LEN(STR$)
Z))TO 1 STEP -1 :: CALL SPRI
TE(#2#,63,11,R,CC)
499 CALL KEY(3,K,ST):: IF ST
<1 OR K<48 OR K>57 THEN CALL
 PATTERN(#2#,32):: CALL PATT
ERN(#28,63):: 60TO 489
418 CALL DELSPRITE(#28):: CA
LL SPRITE (*12+J,K,11,R,CC)428 IF K-48<>C(J)THEN 60SUB
489 :: CALL DELSPRITE(#12+J)
:: CALL SPRITE(#20,63,11,R,C
C):: 60TO 410
438 IF A(J-W)+B(J-W)>9 THEN
CALL SPRITE (#28, 49, 16, 8#, CC-
16)
```
449 CC=CC-16 :: NEXT J :: 60  $-(J+1=5)+(J+1=5+13)+(J>14)=1$ SUB 510 :: RETURN 450 FOR J=1 TO LEN(STR\$(X)): : :: A(J)=VAL(SE6\$(STR\$(X), J ,1)) 11 NEXT J :: FOR J=1 TO LEN(STR\$ $(Y)$ ):: B(J)=VAL(SE6\$  $(STR$(Y), J, 1)):: NEXT J$ 468 FOR J=1 TO LEN(STR\$(Z)): :  $C(J) = VAL$  (SE6\$ (STR\$ (2),  $J, 1$ ) )::  $NEXT J :: N=LEN(STR$(2))$  $-LEN(STR$ (X)) :: RETURN$ 478 60SUB 458 :: 60SUB 369 : : 60SUB 39\$ :: FOR D=1 TO 2\$ **f** :: NEXT D :: CALL DELSPRIT  $E(ALL):$ : DISPLAY AT(18,1):: CALL CHAMELEON :: CALL SPRIT  $E(125, 129, 11, 25, 25)$ : RETURN 488 DATA 123, 124, 125, 123, 124 , 125, 123, 129 498 IF A@=8 THEN 598 :: CALL SAY (WRONG\$(INT(4±RND+1))) 500 RESTORE 480 :: FOR JJ=1 TO 8 :: READ P :: CALL PATTE RN(#25,P):: XX=2^250 :: NEXT **JJ :: RETURN** 519 DATA 121, 122, 121, 122, 121  $,122$ 528 IF A@=8 THEN 538 :: CALL SAY (RISHT\$ (INT (4\*RND+1))) 538 RESTORE 510 :: FOR JJ=1 TO 6 :: READ P :: CALL PATTE RN(#25,P):: XX=2^250 :: NEXT JJ 11 RETURN 549 SUB CHANELEON 558 M\$="1899665AC342DB667E18 8100995AC3A5E78142BD24DB6600 81429924997E5AC3A53C241B99FF DB5AFF7EFF##991881##66##18" 568 RANDOMIZE :: CALL CHAR(1) 28.SE6\$(M\$, INT(43#RND+1)#2-1  $, 16)$ ):: X=INT(14\*RND+3) 578 Y=INT(14±RND+3):: IF Y=X THEN 579 :: CALL COLOR(13,X ۰Υ۱, 589 CALL HCHAR(1,2,128,39):: CALL HCHAR(24,2,128,30):: C ALL VCHAR(1,31,128,96):: SUB END 598 SUB CHAMWIPE 688 T=T+1+(T=2) #2 :: ON T 60 TO 610,620 618 CALL VCHAR (1, 3, 128, 768): : 60TO 639 628 CALL HCHAR(1.1.128.768) 630 CALL CLEAR :: SUBEND 648 SUB TITLE (S, T\$) 659 CALL SCREEN(S):: L=LEN(T \$):: CALL MAGNIFY(2) 669 FOR J=1 TO L :: CALL SPR ITE(#J,ASC(SE6\$(T\$,J,1)),J+1

```
3, J*(178/L), 19+J*(299/L))::
NEXT J
678 SUBEND
  A mathematical curiosity -
111 !MAGIC NINES by Jim Pete
rson
110 CALL CLEAR
128 INPUT "TYPE ANY 3-DIGIT
NUMBER OF 3 DIFFERENT DIGITS
 "IN II IF NOINT(N)OR N>999
 OR NKØ THEN 120
138 N$=STR$(N):: IF N<188 TH
EN N$="J"&N$
149 IF SE6$(N$, 1, 1)=SE6$(N$,
2,1) OR SE6$(N$,1,1)=SE6$(N$,
3, 1) OR SE6$ (N$, 2, 1) =SE6$ (N$,
3,1) THEN PRINT ">>>THREE DIF
FERENT DIGITS(<, " :: 60TO 12
1
150 PRINT :: N2$="" :: FOR J
=1 TO 3 :: N2$=SE6$(N$, J, 1) &
N2$ :: NEXT J :: N2=VAL(N2$)
1: D=ABS(N-N2)
168 PRINT N$; " BACKWARDS IS
":N2$: 1
179 N3=ABS(N-N2):: N3$=STR$(
N3):: IF N3<199 THEN N3$="9"
&N3$
1BS IF N>N2 THEN PRINT N$;"
MINUS ": N2$; " EQUALS ": N3$;
:ELSE PRINT N2$;" MINUS ";N$
I" EQUALS "; N3$: :
198 FOR J=1 TO 3 :: N4$=SE6$
(N3$, J, 1)&N4$ :: NEXT J
299 PRINT N3$;" BACKWARDS IS
 ":N4$: :N3$;" PLUS ":N4$;"
IS 1989": : "I KNEW THAT WOUL
D BE THE": : "ANSWER!": : "LIS
T THE PROGRAM AND SEE!"
218 !!!!!!!!!!!!!!!!!!!!!!!!!
221 ! THE ANSWER WILL BE !
239!Ţ
               1889
240 !!!!!!!!!!!!!!!!!!!!!!!!!
189 DISPLAY AT(B, 18)ERASE AL
L: "SHENANDOAH": :: " Across
 the wide Missouri": : : : :f f f f f f f *programmed by
 Jim Peterson"
119 FOR D=1 TO 1988 :: NEXT
D :: CALL CLEAR :: DIM S(24)
:: RANDOMIZE :: M$="4218295A
007E9981005A24DBC31824243C5A
7EA56618993CDB66BD3CA542187E
5AC324425A18A5186681##81187E
423CBDDBC3" :: R=1
120 FOR CH=40 TO 136 STEP 8
138 CALL CHAR (CH, SE6$ (M$, INT
```

```
(43*RND+1)*2-1,16)):: CALL H
CHAR(R, 1, CH, 64): : R=R+2*ABS(
R(23)140 NEXT CH :: R=0 :: FOR SE
T=2 TO 14 :: X=INT(14*RND+2)
159 Y=INT(14*RND+2):: IF Y=X
 THEN 158
168 CALL COLOR(SET, X, Y)
178 NEXT SET :: CALL CLEAR :
: CALL COLOR(1,5,5):: CALL V
CHAR(1,29,1,192):: CALL SCRE
EN(16):: F=262 :: FOR N=8 TO
 23: S(N)=INT(F#1.95946399
4^N):: CALL SOUND(-999, S(N),
\bullet189 NEXT N
199 DATA 2, 1, 1, 1, 6, 1, 1, 1, 6, 2, 6, 1, 1, 1, 6, 1, 8, 8, 1, 10, 16, 1, 1
1, 11, 1, 15, 6, 3, 13, 6, 2, 13, 11288 DATA 1, 1B, 19, 1, 17, 17, 4, 1
5, 11, 1, 11, 15, 1, 13, 13, 1, 15, 11
, 1, 13, 13, 1, 11, 11, 3, 13, 19
219 DATA 2, 13, 13, 2, 13, 10, 1, 1
5, 11, 1, 10, 15, 2, 15, 15, 1, 15, 10
, 1, 18, 19, 1, 13, 13, 1, 16, 19
228 DATA 1, B, 3, 3, 6, 3, 2, 6, 6, 2
, 8, 8, 4, 19, 1, 1, 19, 6, 1, 6, 6, 1, 1
0.10.1.15.15239 DATA 2, 13, 1, 2, 13, 5, 2, 13,
11
245 DATA 1,6,6,1,8,8,6,15,6,
2, 3, 3, 2, 8, 5, 1, 8, 1, 3, 6, 1, 7, 6,
1
25# A=1 :: B=1 :: E=5
269 FOR J=1 TO 144 STEP 3 ::
 CALL HCHAR(A,E,32,T#4):: CA
LL HCHAR(A+1,E,32,T#4):: CAL
L HCHAR(B, E, 32, T#4): : CALL H
CHAR(B+1, E, 32, T*4):: READ T,
A, B :: E=17-T#2
275 CALL HCHAR(A, E, 32+INT((A
+1)/2) #8, T#4) :: CALL HCHAR(A
+1, E, 32+1NT((A+1)/2)*B, T*4)1: CALL HCHAR(B, E, 32+INT((B+1)
1/2) #8.7#4)
288 CALL HCHAR(B+1,E,32+INT(
 (B+1)/2) *8, T*4):: FOR 0=1 TO
  T :: CALL SOUND(-999, S(A), B
 , S(B), 7)298 NEXT D
 310 NEXT J :: LL=0 :: FOR SE
 T=2 TO 14 :: X=INT(15*RND+2)
 319 Y=INT(15*RND+2):: IF Y=X
 THEN 310
 329 CALL COLOR(SET, X, Y) :: CA
 LL SOUND(-999, S(6), LL, S(1), L
 L: L = L + 2338 NEXT SET :: RESTORE :: 6
 OTO 260
 >>>>>>>>>MEMORY FULL<<<<<<<<<
```
 $-6 -$ 

WORDPLAY VOL. V, NO. 11 NOVEMBER 1986

## PRODUCT REVIEW: \_Pre-Scan IT!  $b<sub>v</sub>$  Duane Goodman

This fine program is written by J. PETER HODDIE and is distributed by ASGARD SOFTWARE.

What this program does is take an existing Ex-Basic program, re-writes it<br>in pre-scan format, and inserts the in pre-scan format, and inserts the appropriate coding to turn on and off the Pre-Scan feature when necessary. It also will replace up to 5 numbers in the program with the variables "", "[", "]",  $\mathbb{Z}^n$ , and "\". The reason for this is that it takes only 1/3 the space to store this type of variable as opposed to the number itself. Pre-Scan IT will also remove all of the "REM" comments in the program and text and replace them with exclamation points, thus saving a lot of program space.

Using Pre-Scan IT!

The first thing you must do is RESequence the program you wish to Pre-Scan. Pre-Scan IT needs the area from 1 to 100 for its own use. After you have RESequenced your program, then save it in the following format:

# SAVE DSKn.XXXXXXXXXX,MERGE

Where XXXXXXXXXX represents a filename different from the original program. After saving the program in MERGE format, insert the PSI disk and type the following to load and execute Pre-Scan IT:

"RUN DSK1.LOAD"

After running your program thru Pre-Scan IT, it will again be written back to the disk in MERGE format. To return it to PROGRAM format you must type in:

OLD DSKn.XXXXXXXXXX

Then after is is loaded into memory, you would type in:

### SAVE DSKn.XXXXXXXXX

and your file will be written back to the disk in program format ready to use.

I used Pre-Scan IT on an AUTO MAINTENANCE program that I purchased that was slow. The initial loading time for the program was 30 seconds . After running it thru Pre-Scan IT, it loads in 18 seconds . That is a 407. increase in speed of loading. There is also the same speed increase going from one menu

selection to another within the program.

If you either use a lot of Ex-Basic programs or program in Ex-Basic, this program is well worth the \$10.00 asking price.

To order send \$10.00 to:

ASGARD Software P.O. Box 10306 Rockville MD 20850

For more information or to order by credit card call 301-345-2492

# NEWSLETTER EDITOR NEEDED ELY ALL KINNEY

If you have ever had the desire to be a Newsletter Editor, now is your opportunity! All you need to do is contact one of the Officers at the next meeting, or come to the Board meeting.

I will be resigning the post, effective after the completion of this issue, to pursue other interests. I intend to stay involved with PUNN, and will continue to work on the BBS, but have several other projects that have been waiting for a long time. Thanks for all of your support.

Al Kinney

### MISSING SOMETHING??? SY RON MAYER

If you were over to my home about a month ago, and left a brown/green plaid jacket, please claim it at the next meeting. Thanks.

NOVEMBER 4th 1986

**11 HEXT MEETING DATE !!** 

ALL GENERAL MEETINGS ARE HELD ON THE FIRST TUESDAY OF EACH MONTH, AT THE PGE BLDG. 3700S. E. 17TH, PDRTLAND, DR

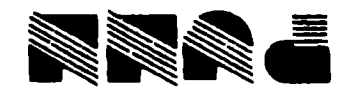

PORTLAND, OR. 97215 **WOITATE QWAJTAO9 T2A3 F.O.BOX 15037**